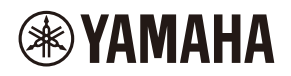

## **WALL-MOUNT CONTROLLER**

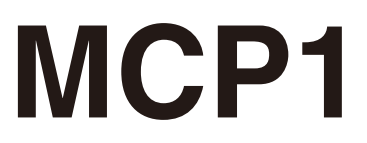

## **Ver. 5.0 or later/Vers. 5.0 oder höher/Version 5.0 ou ultérieure/ Ver. 5.0 o posterior/Ver. 5.0 ou posterior/Ver. 5.0 o successiva/ Вер. 5.0 или более поздняя версия/Ver. 5.0** 以降

To set up an MCP1 version 5.0 or later, use ProVisionaire Design. To set up an MCP1 version earlier than 5.0, you can use only MTX-MRX Editor.

Ein MCP1 ab Version 5.0 mit ProVisionaire Design einrichten. Ein MCP1 vor Version 5.0 kann nur mit MTX-MRX Editor eingerichtet werden.

Pour configurer un MCP1 doté de la version 5.0 ou d'une version ultérieure, utilisez le logiciel ProVisionaire Design. Pour configurer un MCP1 doté d'une version antérieure à 5.0, seul le logiciel MTX-MRX Editor peut être utilisé.

Para configurar un MCP1 versión 5.0 o posterior, utilice ProVisionaire Design. Para configurar un MCP1 de una versión anterior a la 5.0, solo se puede utilizar MTX-MRX Editor.

Para configurar um MCP1 versão 5.0 ou posterior, use o ProVisionaire Design. Para configurar uma versão MCP1 anterior à 5.0, você pode usar apenas o MTX-MRX Editor.

Per impostare MCP1 in versione 5.0 o successiva, usare ProVisionarie Design. Per impostare MCP1 in versione precedente alla 5.0, è possibile usare solo MTX-MRX Editor.

Для установки MCP1 версии 5.0 или более поздней версии используйте ProVisionaire Design. Для установки MCP1 более ранней версии, чем 5.0, вы можете использовать только MTX-MRX Editor.

Ver 5.0 以降の MCP1 は、ProVisionaire Design で設定してください。 Ver.5.0 より前のバージョンは、MTX-MRX Editor でのみ設定できます。

**施工説明書 Installation Manual Installationshandbuch Manuel d'installation Manual de instalación Manual de instalação Manuale all'installazione Руководство по установке** English

Italiano

Русский

日本語

# **FCC INFORMATION (U.S.A.)**

#### **1. IMPORTANT NOTICE: DO NOT MODIFY THIS UNIT!**

This product, when installed as indicated in the instructions contained in this manual, meets FCC requirements. Modifications not expressly approved by Yamaha may void your authority, granted by the FCC, to use the product.

- **2. IMPORTANT:** When connecting this product to accessories and/or another product use only high quality shielded cables. Cable/s supplied with this product MUST be used. Follow all installation instructions. Failure to follow instructions could void your FCC authorization to use this product in the USA.
- **3. NOTE:** This product has been tested and found to comply with the requirements listed in FCC Regulations, Part 15 for Class "B" digital devices. Compliance with these requirements provides a reasonable level of assurance that your use of this product in a residential environment will not result in harmful interference with other electronic devices. This equipment generates/uses radio frequencies and, if not installed and used according to the instructions found in the users manual, may cause interference harmful to the operation of other

electronic devices. Compliance with FCC regulations does not guarantee that interference will not occur in all installations. If this product is found to be the source of interference, which can be determined by turning the unit "OFF" and "ON", please try to eliminate the problem by using one of the following measures:

Relocate either this product or the device that is being affected by the interference.

Utilize power outlets that are on different branch (circuit breaker or fuse) circuits or install AC line filter/s.

In the case of radio or TV interference, relocate/reorient the antenna. If the antenna leadin is 300 ohm ribbon lead, change the lead-in to co-axial type cable.

If these corrective measures do not produce satisfactory results, please contact the local retailer authorized to distribute this type of product. If you can not locate the appropriate retailer, please contact Yamaha Corporation of America, Electronic Service Division, 6600 Orangethorpe Ave, Buena Park, CA90620

The above statements apply ONLY to those products distributed by Yamaha Corporation of America or its subsidiaries.

(class B)

This device complies with Part 15 of the FCC Rules. Operation is subject to the following two conditions: (1) this device may not cause harmful interference, and (2) this device must accept any interference received, including interference that may cause undesired operation.

### **CAN ICES-3 (B)/NMB-3(B)**

(can\_b\_02)

이 기기는 가정용(B급) 전자파적합기기로서 주로 가정에서 사용하는 것을 목적으로 하며, 모든 지역에 서 사용할 수 있습니다.

(class b korea)

# <span id="page-2-0"></span>**PRECAUZIONI**

# **LEGGERE ATTENTAMENTE PRIMA DI CONTINUARE**

Conservare questo manuale in un luogo sicuro per future consultazioni.

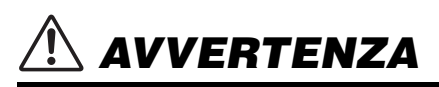

**Attenersi sempre alle precauzioni di base indicate di seguito per evitare il rischio di lesioni gravi o addirittura di morte conseguente a scosse elettriche, cortocircuiti, danni, incendi o altri pericoli. Tali precauzioni includono, fra le altre, quelle indicate di seguito:**

## **Non aprire**

• Questo dispositivo non contiene componenti riparabili dall'utente. Non aprire il dispositivo né smontare o modificare in alcun modo i componenti interni. In caso di malfunzionamento, non utilizzare lo strumento e richiedere l'assistenza di un tecnico autorizzato Yamaha.

## **Esposizione all'acqua**

- Non esporre il dispositivo alla pioggia, non usarlo vicino all'acqua o in ambienti umidi o bagnati né sistemare su di esso contenitori di liquidi (ad es. tazze, bicchieri o bottiglie) che possano riversarsi in una qualsiasi delle aperture. In caso di infiltrazione di liquido all'interno del dispositivo, come ad esempio acqua, spegnere immediatamente l'iniettore PoE o lo switch di rete PoE e scollegare il cavo. Richiedere quindi l'assistenza di un tecnico autorizzato Yamaha.
- Non inserire o rimuovere un cavo USB con le mani bagnate.

## **Esposizione al fuoco**

• Non posizionare oggetti accesi o fiamme vive in prossimità del dispositivo per evitare il rischio di incendio.

## **Anomalie**

- Se si verifica uno dei problemi riportati di seguito, spegnere immediatamente l'iniettore PoE o lo switch di rete PoE e scollegare il cavo.
	- Vengono emessi odori insoliti o fumo.
	- Alcuni oggetti sono `caduti nel dispositivo.
	- Il dispositivo presenta crepe o altri danni visibili.

Richiedere quindi l'assistenza o la riparazione da parte di un tecnico autorizzato Yamaha.

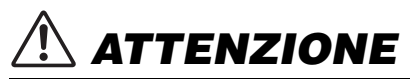

**Attenersi sempre alle precauzioni di base elencate di seguito per evitare lesioni personali o danni al dispositivo o ad altri oggetti. Tali precauzioni includono, fra le altre, quelle indicate di seguito:**

## **Posizione**

- Non collocare il dispositivo in una posizione che comporti il rischio di contatto con gas corrosivi o aria salmastra per evitare possibili malfunzionamenti.
- Se l'installazione del dispositivo comporta delle opere di costruzione, contattare sempre un tecnico autorizzato Yamaha e attenersi alle precauzioni indicate di seguito.
	- Scegliere degli elementi di montaggio e una posizione di installazione in grado di sostenere il peso del dispositivo.
	- Evitare i luoghi esposti a vibrazioni costanti.
	- Utilizzare gli utensili richiesti per installare il dispositivo.
	- Ispezionare periodicamente il dispositivo.

## **Precauzioni di utilizzo**

- Non inserire né lasciare cadere corpi estranei (carta, plastica, metallo e così via) nelle aperture del dispositivo (pannello e così via). In tal caso, spegnere immediatamente l'iniettore o lo switch di rete PoE, scollegare il cavo e richiedere l'assistenza di un tecnico autorizzato Yamaha.
- Non appoggiarsi al dispositivo né collocarvi sopra oggetti pesanti. Non applicare forza eccessiva ai pulsanti, agli switch o ai connettori per evitare lesioni.

Yamaha declina qualsiasi responsabilità per danni causati dall'utilizzo non corretto o dalle modifiche apportate al dispositivo.

## **AVVISO**

Attenersi agli avvisi riportati di seguito per evitare il malfunzionamento/danneggiamento del dispositivo e il danneggiamento dei dati o di altri oggetti.

### **Utilizzo e manutenzione**

- Non utilizzare il dispositivo in prossimità di apparecchi televisivi, radio, apparecchiature AV, telefoni cellulari o altri dispositivi elettrici. In questi casi, il dispositivo, l'apparecchio TV o la radio potrebbero generare dei disturbi.
- Per evitare la deformazione del pannello, un funzionamento instabile o il danneggiamento dei componenti interni, non esporre il dispositivo a un'eccessiva quantità di polvere, forti vibrazioni o condizioni climatiche estreme. Ad esempio, non lasciare il dispositivo sotto la luce diretta del sole, in prossimità di una fonte di calore o all'interno di una vettura nelle ore diurne.
- Non poggiare sul dispositivo oggetti in vinile, plastica o gomma, per evitare di scolorire il pannello.
- Pulire il dispositivo con un panno morbido e asciutto. Non utilizzare diluenti per vernici, solventi, detersivi liquidi o salviette imbevute di sostanze chimiche.
- All'interno del dispositivo può crearsi condensa a causa di cambiamenti improvvisi e drastici della temperatura ambientale, ad esempio quando il dispositivo viene spostato da un luogo a un altro oppure se viene acceso o spento l'impianto di climatizzazione. L'uso di un dispositivo al cui interno è presente della condensa può causare dei danni. Se si ritiene che sia presente della condensa, lasciare spento il dispositivo per alcune ore fino alla completa asciugatura della condensa.
- Muovere lo switch a mani nude. Lo switch non funziona correttamente se si indossano dei guanti.

## **Information**

#### **Informazioni su funzioni e dati incorporati nel dispositivo**

• Utilizzare un cavo STP (shielded twisted pair, doppino ritorto schermato) per evitare interferenze elettromagnetiche.

#### **Informazioni sullo smaltimento**

• Questo prodotto contiene componenti riciclabili. Quando si smaltisce il prodotto, contattare le autorità locali appropriate.

#### **Informazioni sul presente manuale**

- Le illustrazioni e le schermate presenti in questo manuale vengono fornite esclusivamente a scopo descrittivo.
- Le denominazioni sociali e i nomi dei prodotti riportati nel manuale sono marchi o marchi registrati delle rispettive società.
- Il software potrebbe essere modificato e aggiornato senza preavviso.

# **Contenuto**

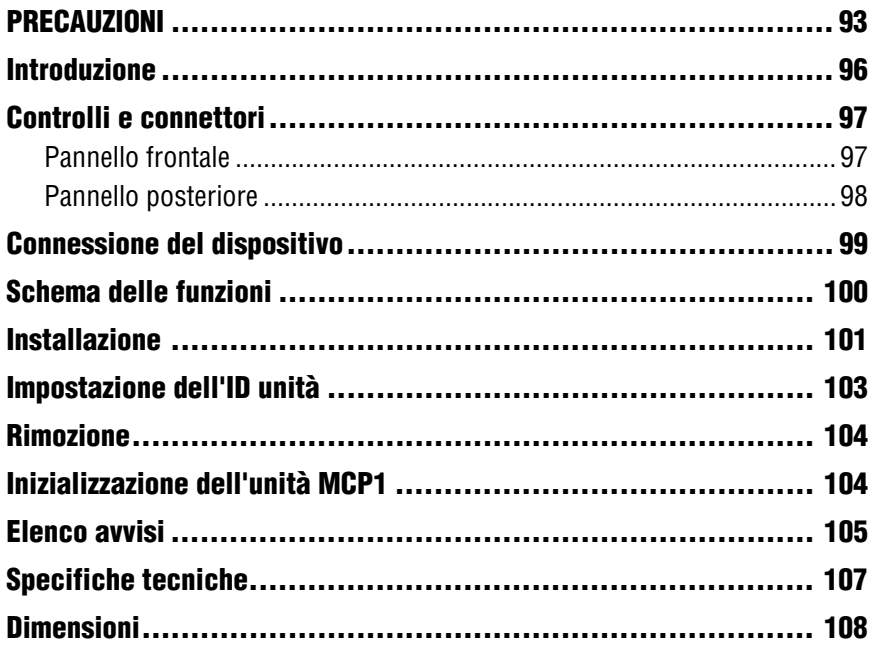

### **Contenuto della confezione**

- Piastra di montaggio
- Scatola di montaggio a superficie
- Pannello laterale × 2
- Unità principale: viti della piastra di montaggio × 4 (con rondelle)
- $\bullet$  Piastra di montaggio; viti della scatola di montaggio a superficie  $\times$  4 (senza rondelle)
- MCP1 Manuale di installazione (questo documento)

### **Aggiornamento firmware**

ProVisionaire Design permette di aggiornare il firmware di MCP1 e di controllare la versione. Per informazioni dettagliate su come eseguire queste operazioni, fare riferimento al "Manuale utente di ProVisionaire Design".

È inoltre possibile scaricare il firmware più recente dall'apposita pagina del seguente sito Web.

http://www.yamahaproaudio.com/

# <span id="page-5-0"></span>**Introduzione**

Grazie per avere acquistato il controller Yamaha MCP1 con montaggio a parete. Questo prodotto consente di controllare dispositivi Yamaha, oltre a prodotti di altre aziende che hanno rilasciato protocolli remoti compatibili. Questo manuale di installazione illustra come montare l'unità quando il progettista o il tecnico di installazione configura o installa il sistema. Per trarre pienamente vantaggio dalle numerose funzioni del prodotto, leggere il presente manuale di installazione prima dell'installazione. Dopo averlo letto, tenerlo a portata di mano in caso di necessità.

L'unità MCP1 consente di impostare una home page e altre sei pagine, nonché di assegnare fino a 36 parametri.

## **Cosa è necessario fornire**

Quando si installa il controller MCP1 a parete, è necessario fornire diversi elementi.

- **Iniettore PoE o switch di rete di PoE che supporti IEEE802.3af** Utilizzato per alimentare MCP1. Le unità iniettore PoE e gli switch di rete di PoE vengono indicati collettivamente come "PSE" (Power Sourcing Equipment, apparecchiatura di alimentazione).
- **Cavi Ethernet (CAT5e o superiore)** Questi cavi sono utilizzati per connettersi alla PSE.
- **(Se l'unità viene incassata a parete) Doppia scatola da incasso (senza separatore; profondità minima 20 mm)** Sono inoltre necessarie viti per l'installazione a parete della scatola da incasso.
- **(Se si utilizza una scatola di montaggio a superficie) Viti per l'installazione a parete della scatola di montaggio a superficie × 4** Fornire viti M4.0 a testa piatta di una lunghezza appropriata in base allo spessore della parete.
- **Cacciavite Philips/elettrico** Utilizzato per l'installazione.

# <span id="page-6-0"></span>**Controlli e connettori**

## <span id="page-6-1"></span>**Pannello frontale**

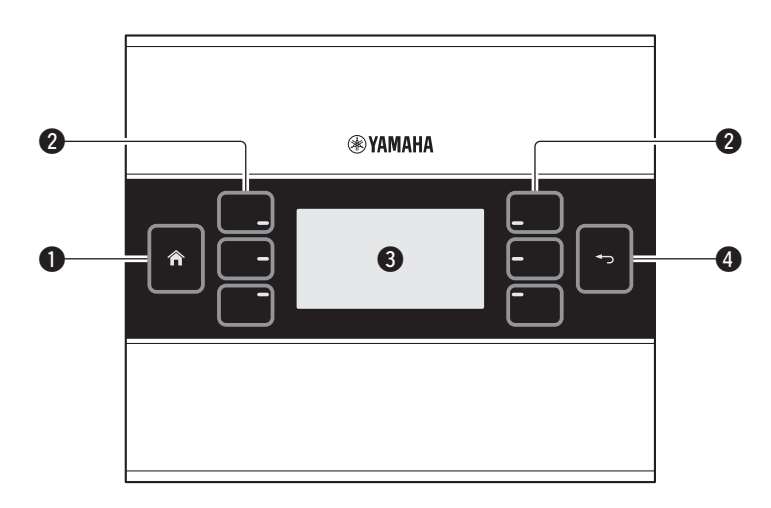

#### q **Switch Home**

Toccare questo switch per tornare alla home page.

Un tocco prolungato (più di due secondi) quando è visualizzata la home page o un'altra pagina permette di visualizzare la pagina Utility. Un tocco prolungato quando il display è bloccato o in modalità di sospensione permette di riattivare l'unità.

#### **@ Switch L1/2/3 e R1/2/3**

Utilizzare questi switch per passare dalla home page a un'altra pagina oppure per utilizzare i parametri. Utilizzare ProVisionaire Design per specificare le pagine o parametri.

#### e **Display**

Mostra i parametri e altre informazioni. Utilizzare ProVisionaire Design per creare i dati che verranno visualizzati.

#### **@ Switch Invio**

Dopo aver impostato un parametro, toccare questo switch per confermare e tornare alla pagina o per passare a una schermata di conferma.

## <span id="page-7-0"></span>**Pannello posteriore**

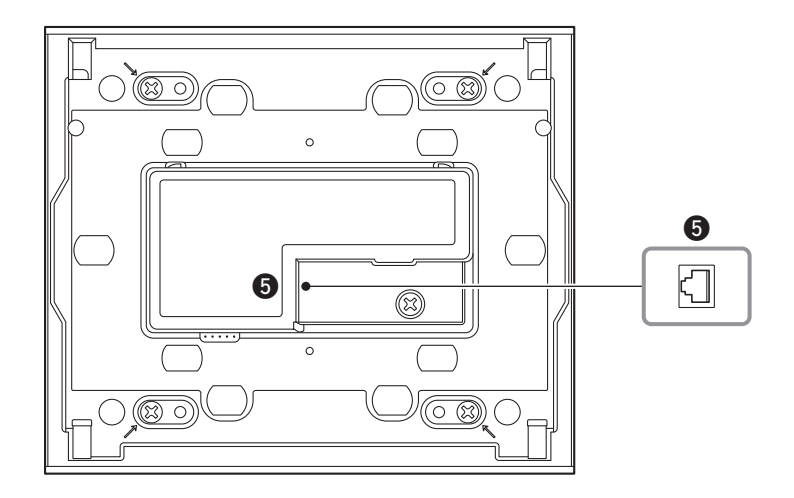

#### **@ Porta NETWORK**

Questa porta RJ-45 è utilizzata per connettersi alla PSE. La lunghezza massima del cavo utilizzabile è di 100 metri.

#### **NOTA**

Utilizzare un cavo STP (shielded twisted pair, doppino ritorto schermato) per evitare interferenze elettromagnetiche.

# <span id="page-8-0"></span>**Connessione del dispositivo**

Per connettere MCP1 e il dispositivo da esso controllato a uno switch di rete PoE, usare un cavo Ethernet.

Se lo switch di rete non supporta PoE, collegare un iniettore PoE tra lo switch di rete e il MCP1. In alcuni casi, la PSE (switch di rete PoE o iniettore PoE) potrebbe essere dotata sia di porte che forniscono alimentazione lo strumento che di porte che non la forniscono. Collegare l'unità MCP1 a una porta che fornisce alimentazione.

Per informazioni dettagliate su come sincronizzare ciascun dispositivo, fare riferimento al "Manuale utente di ProVisionaire Design".

#### **Collegamenti per un sistema di dimensioni ridotte**

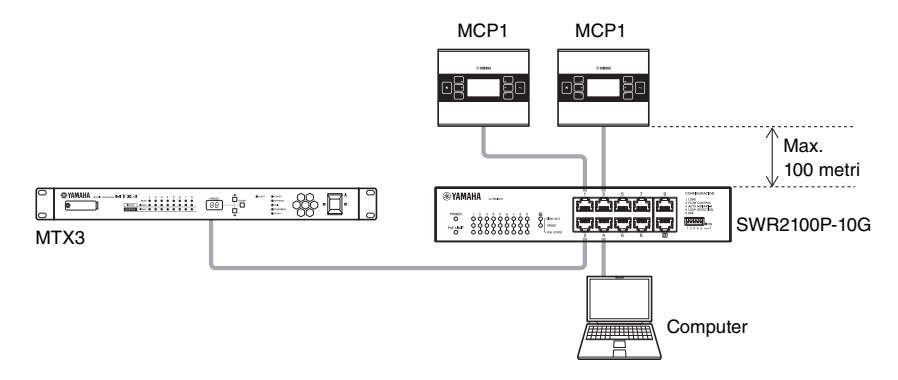

#### **Collegamenti per un sistema di grandi dimensioni**

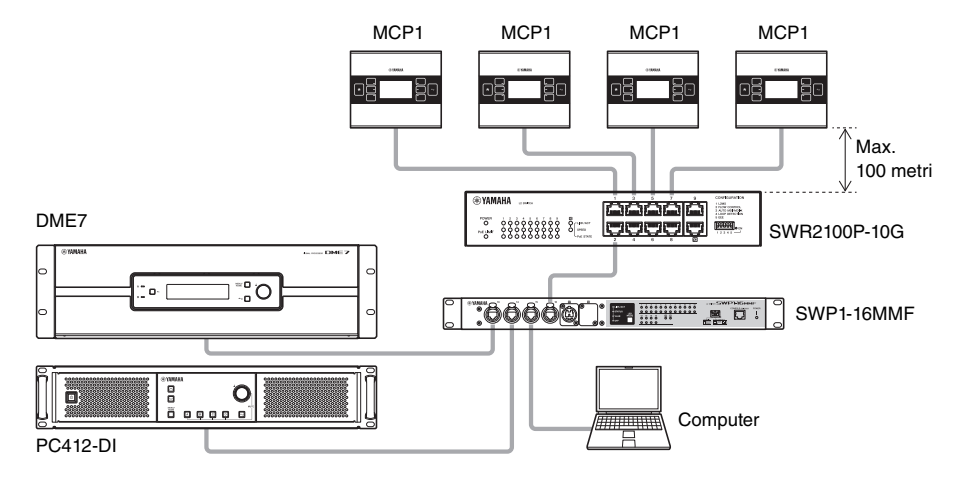

# <span id="page-9-0"></span>**Schema delle funzioni**

Un tocco prolungato (più di due secondi) dello switch Home quando è visualizzata la home page o un'altra pagina permette di visualizzare la pagina Utility. La pagina Utility contiene il seguente schema delle funzioni.

### **Pagina Utility**

- **[LCD Brightness \(Luminosità LCD\)](#page-9-1)**
- **[LCD Contrast \(Contrasto LCD\)](#page-9-2)**
- **[LED Brightness \(Luminosità LED\)](#page-9-3)**
- **[Settings \(Impostazioni\)](#page-9-4)**
	- **[IP Setting \(Impostazione IP\)](#page-9-5)**
	- **[Unit ID \(ID unità\)](#page-9-6)**
	- **[Initialize \(Inizializzazione\)](#page-9-7)**
	- **[Version \(Versione\)](#page-9-8)**
	- **[Reboot \(Riavvia\)](#page-9-10)**
- **[Alert \(Avviso\)](#page-9-9)**

### <span id="page-9-1"></span>**• LCD Brightness (Luminosità LCD)**

Consente di regolare la luminosità del display retroilluminato. Valori più alti aumentano la luminosità.

<span id="page-9-2"></span>**• LCD Contrast (Contrasto LCD)**

Consente di regolare il contrasto del display. Valori più alti aumentano il contrasto.

<span id="page-9-3"></span>**• LED Brightness (Luminosità LED)**

Consente di regolare la luminosità degli switch. Valori più alti aumentano la luminosità.

### <span id="page-9-4"></span>**• Settings (Impostazioni)**

Consente di visualizzare la pagina delle impostazioni.

Dopo la sincronizzazione con ProVisionaire Design, sarà necessario immettere il codice PIN. Per impostare il codice PIN, usare ProVisionaire Design.

### <span id="page-9-5"></span>**• IP Setting (Impostazione IP)**

Selezionare PC o UNIT ID come metodo per specificare l'indirizzo IP di MCP1. Nel caso del PC, utilizzare ProVisionaire Design per specificare l'indirizzo IP. Nel caso dell'ID unità, l'indirizzo IP sarà 192.168.0.UNIT ID. Dopo aver selezionato UNIT ID o PC, toccare lo switch Invio per passare alla schermata di conferma e riavviare automaticamente l'unità.

<span id="page-9-6"></span>**• Unit ID (ID unità)**

Consente di specificare l'ID dell'unità MCP1. L'intervallo di questa impostazione va da 01 a FE. Se l'impostazione IP è UNIT ID, configurare le impostazioni in modo che non siano in conflitto con quelle di un altro dispositivo. Dopo aver selezionato UNIT ID, toccare lo switch Invio per passare alla schermata di conferma e riavviare automaticamente l'unità.

<span id="page-9-7"></span>**• Initialize (Inizializzazione)**

Consente di inizializzare l'unità MCP1.

- <span id="page-9-8"></span>**• Version (Versione)** Consente di visualizzare la versione firmware di MCP1.
- <span id="page-9-10"></span>**• Reboot (Riavvia)** Riavvia MCP1.

#### <span id="page-9-9"></span>**• Alert (Avviso)**

Consente di visualizzare il numero di avviso dell'evento che si è appena verificato.

# <span id="page-10-0"></span>**Installazione**

L'unità MCP1 può essere installata sulla parete in uno dei seguenti modi: In una scatola da incasso dietro la parete o nella scatola di montaggio a superficie inclusa da installare a parete in una posizione esposta.

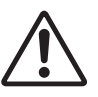

#### **ATTENZIONE**

**• Installare l'unità MCP1 a un'altezza non superiore a 2 metri dal pavimento. La caduta dell'unità MCP1 può comportare danni all'unità stessa o lesioni personali o ad altre persone.**

#### **Se si installa l'unità in una scatola da incasso dietro la parete**

Orientare la scatola da incasso dietro la parete in posizione orizzontale; il cavo di collegamento alla PSE dovrà passare attraverso la scatola.

#### **Se si installa l'unità nella scatola di montaggio a superficie a parete**

La scatola di montaggio a superficie è predisposta per aprire un foro passante attraverso il quale instradare il cavo. Ritagliare il foro passante utilizzando un apposito strumento (ad es. un paio di pinze), far passare il cavo attraverso la scatola di montaggio a superficie e fissarlo utilizzando delle viti M4.0 a testa piatta (non in dotazione).

#### **1. Collegare la piastra di montaggio alla scatola da incasso o alla scatola di montaggio a superficie.**

Orientarla in modo che il lato con la scritta "TOP" si trovi rivolto verso l'alto e verso di sé.

#### **1- a. Se si utilizza una scatola da incasso**

Allineare i fori oblunghi della piastra di montaggio ai fori della scatola da incasso e fissarli in almeno due punti.

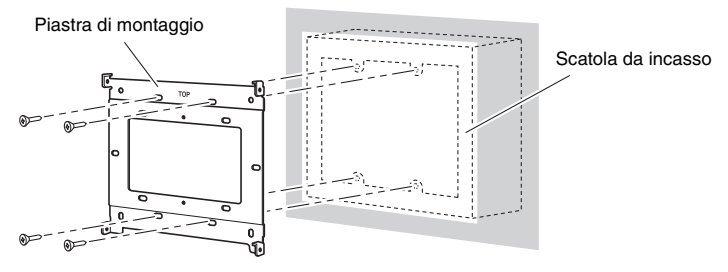

# **1- b. Se si utilizza una scatola di montaggio a superficie**

Utilizzare le viti incluse senza rondelle (M3.0  $\times$  12).

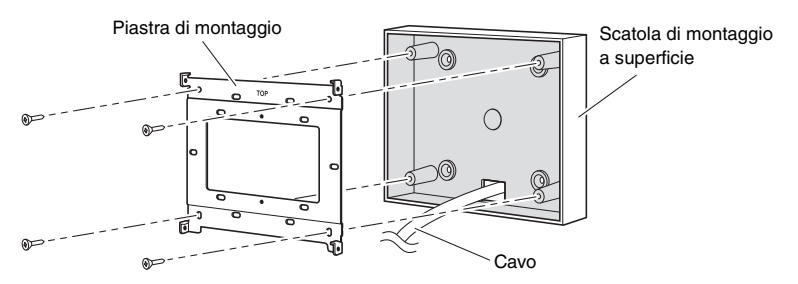

#### **2. Collegare il cavo all'unità MCP1.**

Collegare il cavo che si estende dalla PSE alla porta NETWORK sul retro dell'unità MCP1.

**3. Inserire le linguette della piastra di montaggio nei fori quadrati dell'unità MCP1.**

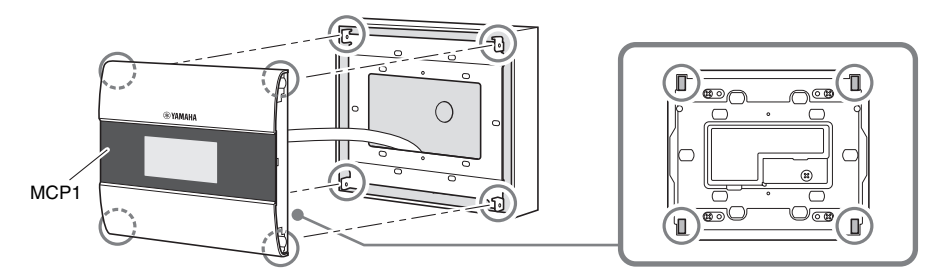

**4. Tenendo premuta l'unità, utilizzare le viti incluse assieme alle rondelle per fissare lateralmente l'unità in quattro punti.**

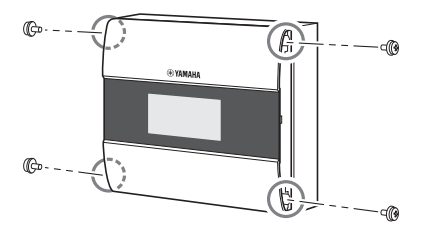

#### **5. Accendere la PSE.**

#### **NOTA**

Non collegare ancora il pannello laterale. Se si verifica un problema con i collegamenti, la rimozione del pannello laterale potrebbe danneggiare il pannello laterale o la parete.

#### **6. Verificare che l'unità MCP1 si avvii correttamente.**

Se l'unità si avvia, PSE e MCP1 sono collegati correttamente.

#### **7. Collegare i pannelli laterali su entrambi i lati dell'unità MCP1.**

Collegarli in modo che scattino in posizione.

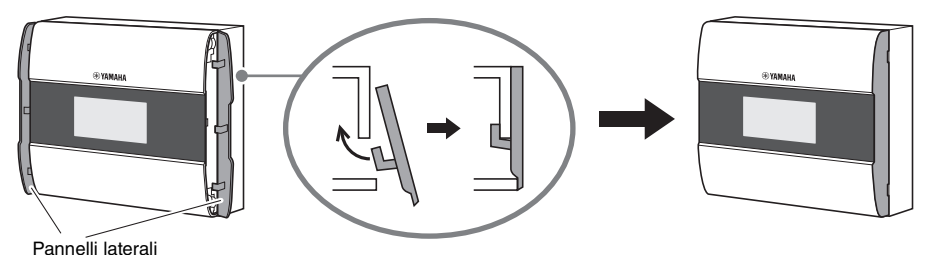

Quindi, specificare l'ID unità.

# <span id="page-12-0"></span>**Impostazione dell'ID unità**

Impostare l'ID unità di MCP1.

Spostare gli switch a mani nude. Se si tenta di spostarli mentre si indossano dei guanti, non funzioneranno correttamente.

**1. Toccare per almeno due secondi lo switch Home.**

Viene visualizzata la pagina Utility.

### **2. Toccare lo switch [Settings] (R1).**

Viene visualizzata la pagina delle impostazioni. Dopo la sincronizzazione con ProVisionaire Design, sarà necessario immettere il codice PIN.

#### **NOTA**

Se si è dimenticato il codice PIN, utilizzare ProVisionaire Design per specificarlo nuovamente.

## **3. Toccare lo switch [IP Setting] (L1).**

Specificare se l'indirizzo IP determinato da UNIT ID o da ProVisionaire Design (PC).

**4. Accertarsi che "IP Setting" sia impostato su [UNIT ID].**

Se è impostato su [PC], toccare gli switch L1/2/3 a sinistra per impostarli su [UNIT ID]. Se si utilizza una sottorete diversa da 192.168.0.x, impostare l'opzione su [PC] e configurare l'impostazione in ProVisionaire Design.

### **5. Toccare lo switch Invio.**

Viene visualizzata una schermata di conferma; selezionare Yes. L'impostazione viene confermata come UNIT ID e l'unità MCP1 viene automaticamente riavviata.

## **6. Toccare lo switch [Unit ID] (L2).**

Impostare l'ID unità di MCP1.

Impostare l'ID in modo che non sia in conflitto con l'ID unità di un'altra unità sulla stessa rete.

Toccare gli switch L1/2/3 per ridurre il valore e R1/2/3 per aumentarlo.

### **7. Dopo aver impostato l'ID unità, toccare lo switch Invio.**

Viene visualizzata una schermata di conferma; selezionare Yes. L'ID unità viene confermata e l'unità MCP1 viene automaticamente riavviata.

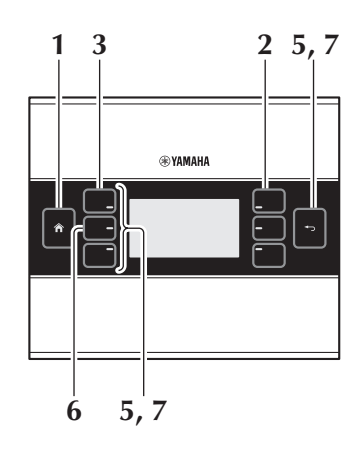

# <span id="page-13-0"></span>**Rimozione**

Se è necessario rimuovere l'unità MCP1, inserire un cacciavite a punta piatta nelle tacche del pannello laterale e girare. I passaggi successivi corrispondono alla procedura di installazione ma in ordine inverso.

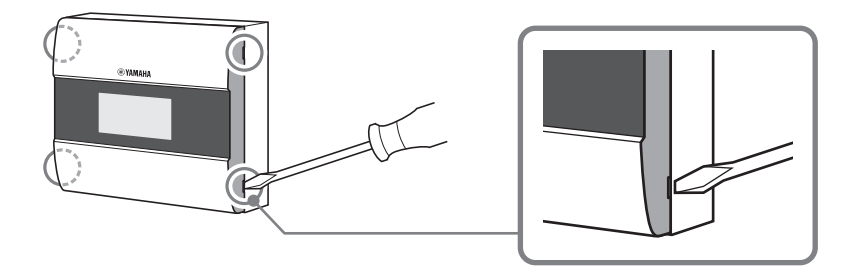

#### **NOTA**

Quando si reinstalla l'unità MCP1, i fori sulla piastra di montaggio potrebbero risultare deformati e non adattarsi perfettamente all'unità MCP1. In questo caso, utilizzare uno strumento per adeguare i fori come richiesto e reinstallare l'unità.

# <span id="page-13-1"></span>**Inizializzazione dell'unità MCP1**

Con l'unità accesa, attenersi alla seguente procedura.

**1. Nella home page o in un'altra pagina, toccare a lungo (almeno due secondi) lo switch della home page.**

Viene visualizzata la pagina Utility.

#### **2. Toccare lo switch [Settings] (R1).**

Dopo la sincronizzazione con ProVisionaire Design, sarà necessario immettere il codice PIN.

#### **NOTA**

Se si è dimenticato il codice PIN, utilizzare ProVisionaire Design per specificarlo nuovamente.

#### **3. Toccare lo switch [Iinitialize] (L3).**

Viene visualizzata una schermata di conferma; selezionare Yes. L'inizializzazione viene avviata e l'unità MCP1 riavviata automaticamente.

# <span id="page-14-0"></span>**Elenco avvisi**

Nella tabella riportata di seguito vengono elencati gli avvisi generati da MCP1, il relativo significato e l'azione appropriata da intraprendere.

Quando si verifica un guasto, il relativo avviso viene immediatamente visualizzato. Gli altri tipi di avviso possono essere esaminati toccando [Alert] nella pagina delle impostazioni. In caso di occorrenza singola, l'avviso viene visualizzato solo quando la situazione si verifica. In caso di occorrenza continua, l'avviso viene visualizzato quando la situazione si verifica e quando termina.

Se il problema non può essere risolto, contattare il rivenditore Yamaha locale.

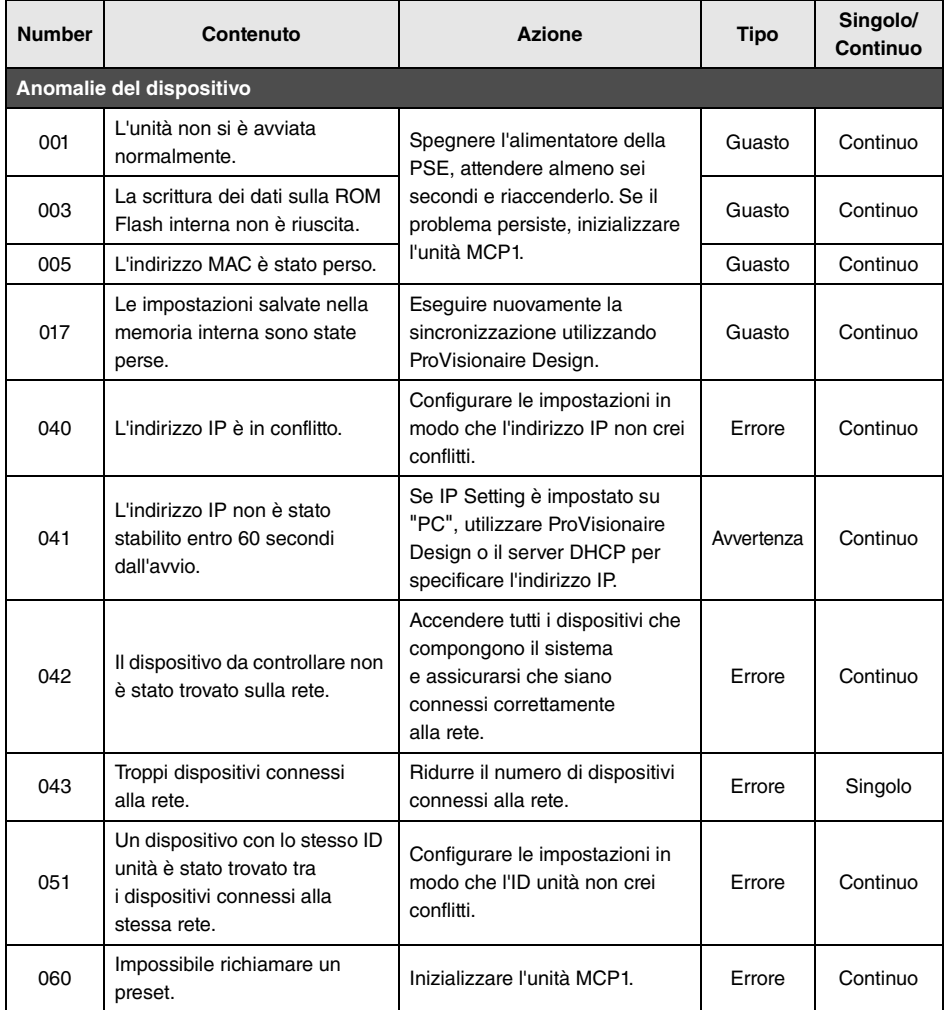

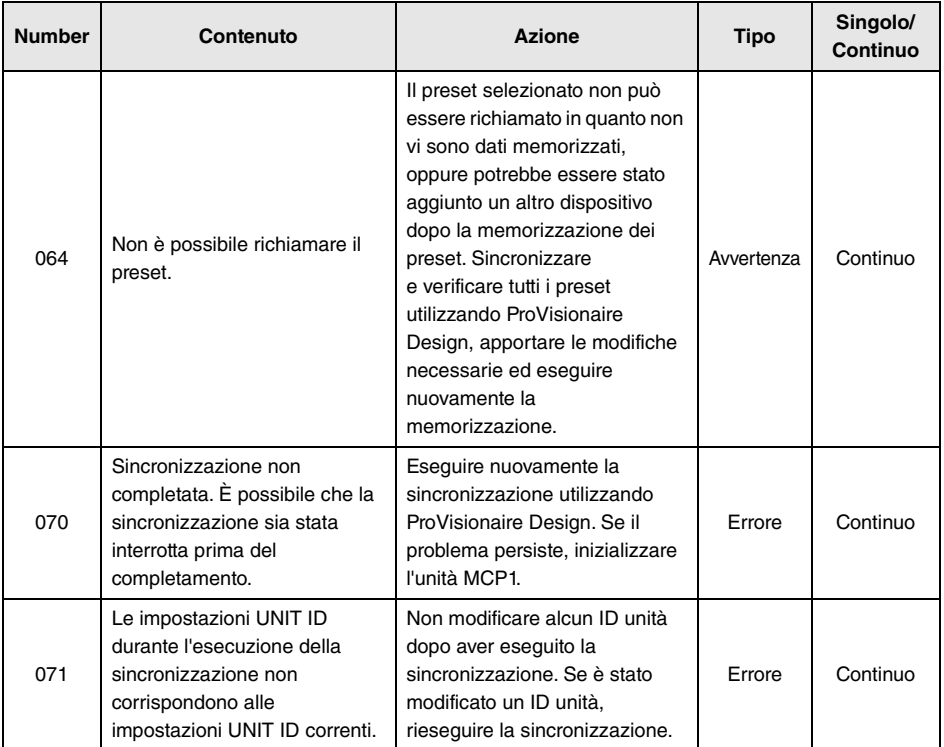

Per altri avvisi, fare riferimento all'elenco avvisi per MTX5-D/MTX3 in "Manuale utente di ProVisionaire Design".

# <span id="page-16-0"></span>**Specifiche tecniche**

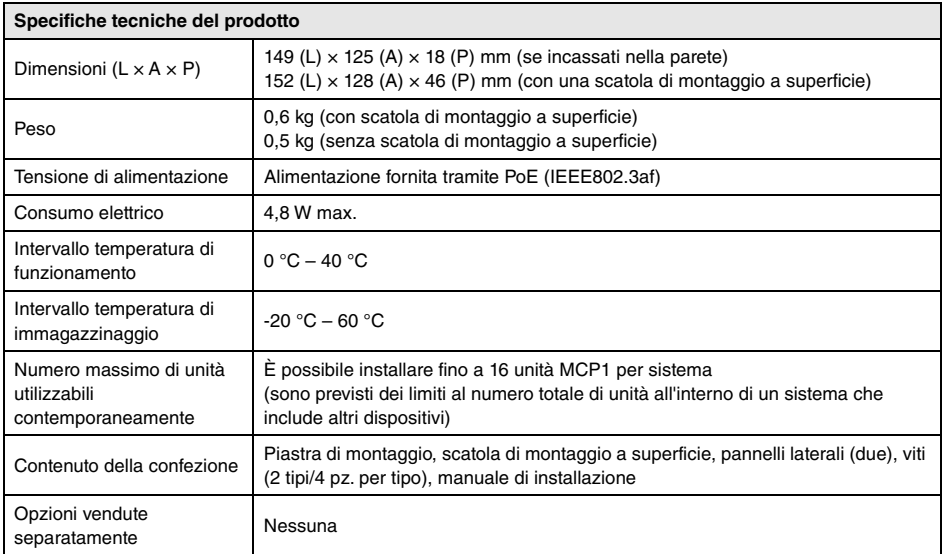

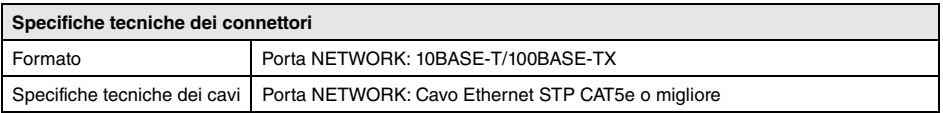

#### **Modelli europei**

Le informazioni per gli utenti/acquirenti sono specificate in EN55103-2:2009.

Conformità alle seguenti specifiche ambientali: E1, E2, E3 e E4

Il contenuto del presente manuale si applica alle ultime specifiche a partire dalla data di pubblicazione. Per ottenere la versione più recente del manuale, accedere al sito Web Yamaha e scaricare il file corrispondente.

Il numero di modello e quello di serie, i requisiti di alimentazione e altre informazioni del prodotto si trovano sulla piastrina o vicino alla stessa. La piastrina del prodotto si trova nella parte posteriore dell'unità. Annotare il numero di serie nello spazio indicato di seguito e conservare il manuale come documento di comprovazione dell'acquisto; in tal modo, in caso di furto, l'identificazione sarà più semplice.

#### **Numero del modello**

### **Numero di serie**

(rear\_it\_01)

### <span id="page-17-0"></span>**Senza scatola di montaggio a superficie**

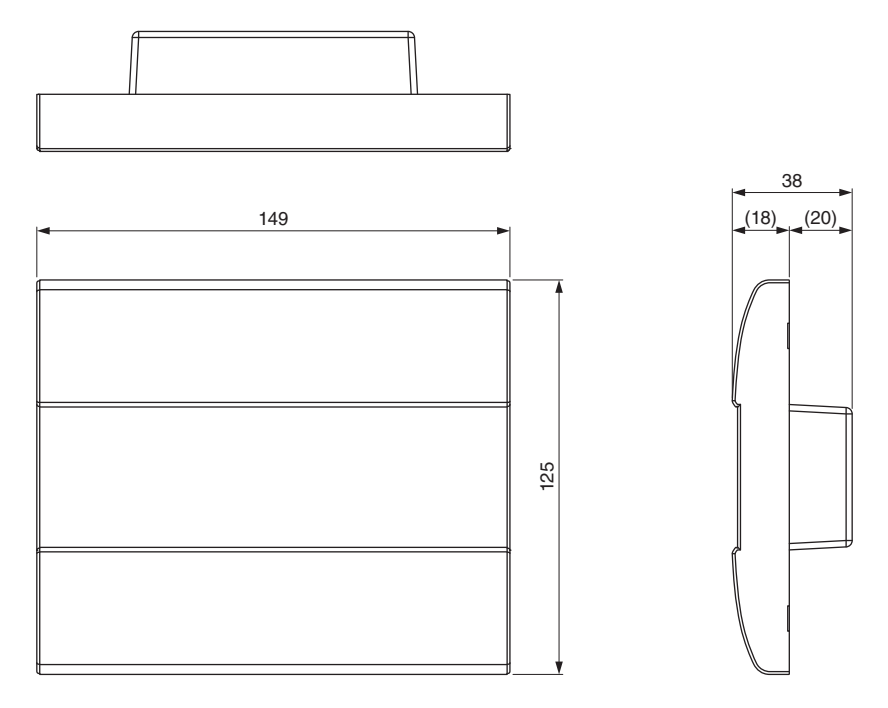

Unità di misura: mm

### **Con scatola di montaggio a superficie**

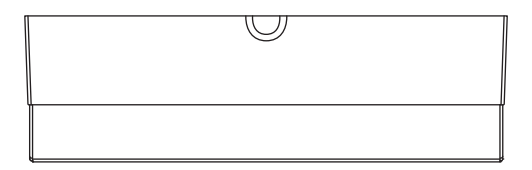

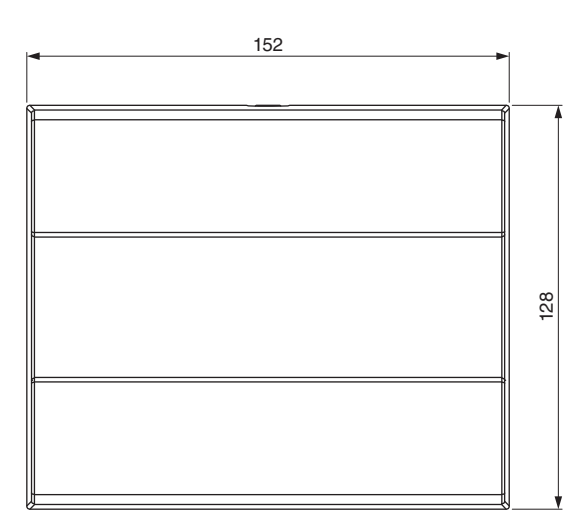

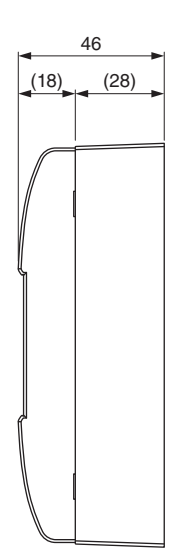

## **Scatola di montaggio a superficie**

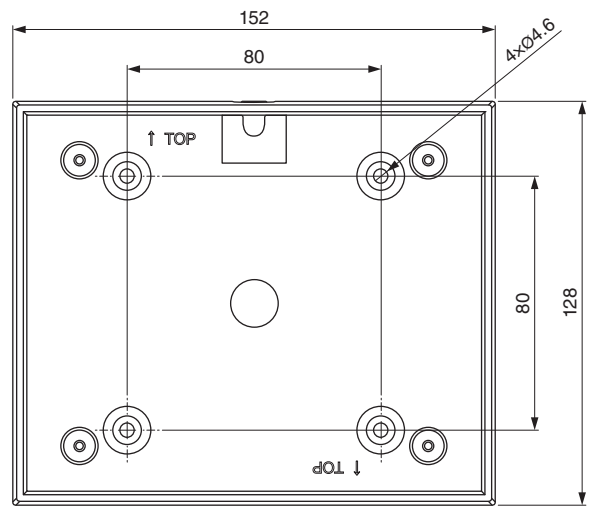

Unità di misura: mm

#### **Informazioni per gli utenti sulla raccolta e lo smaltimento di vecchia attrezzatura**

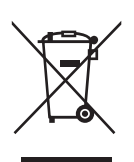

Questi simboli sui prodotti, sull'imballaggio e/o sui documenti che li accompagnano, indicano che i prodotti elettrici ed elettronici non devono essere mischiati con i rifiuti generici.

Per il trattamento, il recupero e il riciclaggio appropriato di vecchi prodotti, si prega di portarli ai punti di raccolta designati, in accordo con la legislazione locale.

Smaltendo correttamente questi prodotti si potranno recuperare risorse preziose, oltre a prevenire potenziali effetti negativi sulla salute e l'ambiente che potrebbero sorgere a causa del trattamento improprio dei rifiuti.

Per ulteriori informazioni sulla raccolta e il riciclaggio di vecchi prodotti, si prega di contattare l'amministrazione comunale locale, il servizio di smaltimento dei rifiuti o il punto vendita dove sono stati acquistati gli articoli.

#### **Per utenti imprenditori dell'Unione europea:**

Se si desidera scartare attrezzatura elettrica ed elettronica, si prega di contattare il proprio rivenditore o il proprio fornitore per ulteriori informazioni.

#### **Informazioni sullo smaltimento negli altri Paesi al di fuori dell'Unione europea:**

Questi simboli sono validi solamente nell'Unione Europea; se si desidera scartare questi articoli, si prega di contattare le autorità locali o il rivenditore e richiedere informazioni sulla corretta modalità di smaltimento.

(weee\_eu\_it\_02)

### **Important Notice: Guarantee Information for customers in European Economic Area (EEA) and Switzerland**

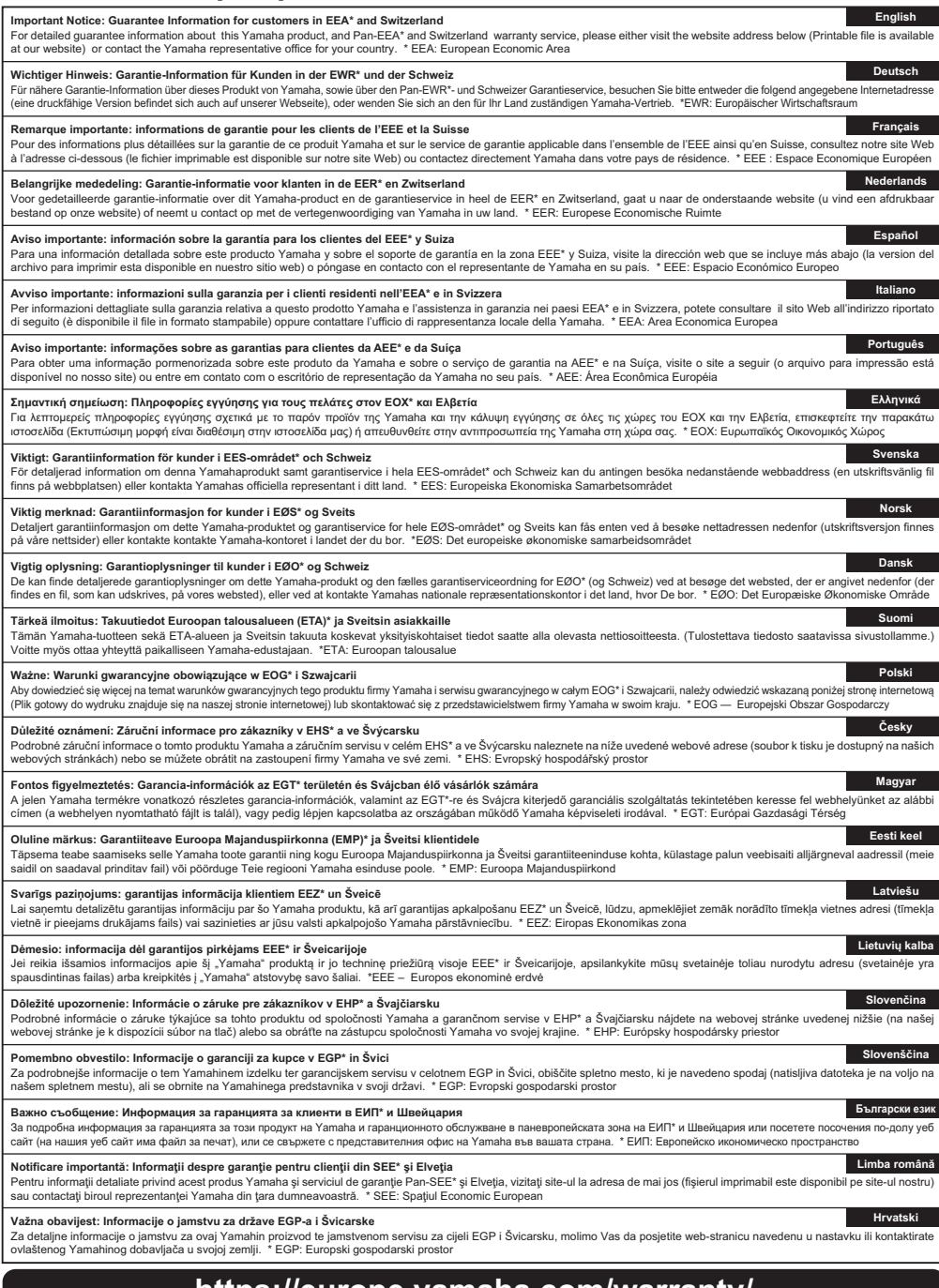

## **https://europe.yamaha.com/warranty/**

## **Yamaha Worldwide Representative Offices**

#### **English**

For details on the product(s), contact your nearest Yamaha representative or the authorized distributor, found by accessing the 2D barcode below.

#### **Deutsch**

Wenden Sie sich für nähere Informationen zu Produkten an eine Yamaha-Vertretung oder einen autorisierten Händler in Ihrer Nähe. Diese finden Sie mithilfe des unten abgebildeten 2D-Strichodes.

#### **Français**

Pour obtenir des informations sur le ou les produits, contactez votre représentant ou revendeur agréé Yamaha le plus proche. Vous le trouverez à l'aide du code-barres 2D ci-dessous.

#### **Español**

Para ver información detallada sobre el producto, contacte con su representante o distribuidor autorizado Yamaha más cercano. Lo encontrará escaneando el siguiente código de barras 2D.

#### **Italiano**

Per dettagli sui prodotti, contattare il rappresentante Yamaha o il distributore autorizzato più vicino, che è possibile trovare tramite il codice a barre 2D in basso.

#### **Português**

Para mais informações sobre o(s) produto(s), fale com seu representante da Yamaha mais próximo ou com o distribuidor autorizado acessando o código de barras 2D abaixo.

#### **Русский**

Чтобы узнать подробнее о продукте (продуктах), свяжитесь с ближайшим представителем или авторизованным дистрибьютором Yamaha, воспользовавшись двухмерным штрихкодом ниже.

#### 简体中文

如需有关产品的详细信息,请联系距您最近的Yamaha代表或授权经销商,可通过访问下方 的 2D 条形码找到这些代表或经销商的信息。

#### 繁體中文

如需產品的詳細資訊,請聯絡與您距離最近的 Yamaha 銷售代表或授權經銷商,您可以掃描下方的二維 條碼杳看相關聯絡資料。

#### 한국어

제품에 대한 자세한 정보는 아래 2D 바코드에 엑세스하여 가까운 Yamaha 담당 판매점 또는 공식 대리점에 문의하십시오.

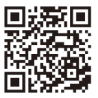

https://manual.yamaha.com/pa/address\_list/

**Head Office/Manufacturer: Yamaha Corporation** 10-1, Nakazawa-cho, Chuo-ku, Hamamatsu, 430-8650, Japan **Importer (European Union): Yamaha Music Europe GmbH** Siemensstrasse 22-34, 25462 Rellingen, Germany **Importer (United Kingdom): Yamaha Music Europe GmbH (UK)** Sherbourne Drive, Tilbrook, Milton Keynes, MK7 8BL, United Kingdom

Yamaha Pro Audio global website **https://www.yamahaproaudio.com/**

Yamaha Downloads **https://download.yamaha.com/**

> © 2017 Yamaha Corporation Published 01/2024 IPES-D0

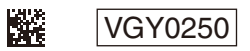